| NO  | FILED | 1) . 0 0 |
|-----|-------|----------|
| А.М | P.M   | 12:00    |

MAY 2 0 2024

TRENT TRIPPLE, Clerk By ERIC ROWELL DEPUTY

# IN THE DISTRICT COURT OF THE FOURTH JUDICIAL DISTRICT OF THE STATE OF IDAHO, IN AND FOR THE COUNTY OF ADA

| BOISE RIVER OUTDOOR<br>OPPORTUNITIES LLC, an Idaho limited                                                      | ) Case No. CV01-24-4576 |
|----------------------------------------------------------------------------------------------------|-------------------------|
| liability company,                                                                                              | ) NOTICE OF HEARING     |
| Petitioner,                                                                                                    | )                       |
| VS.                                                                                                    | )<br>)                  |
| THE IDAHO DEPARTMENT OF WATER<br>RESOURCES,                                                                     | /<br>)<br>)             |
| Respondent,                                                                                                    |                         |
| and                                                                                                    | )                       |
| CITY OF BOISE,                                                                                                  | )                       |
| Intervenor.                                                                                                    | )<br>)<br>)             |
| IN THE MATTER OF APPLICATION FOR<br>PERMIT NO. S63-21092 IN THE NAME OF<br>BOISE RIVER OUTDOOR<br>OPPORTUNITIES | /<br>)<br>)<br>)        |

On May 16, 2024, the Respondent filed a Motion to Dismiss and a Motion to Correct

Caption.

NOTICE IS HEREBY GIVEN that a hearing on the Motions is set for June 6, 2024, at 1:30 p.m. (Mountain Time) at the Snake River Basin Adjudication District Court, 253 3rd Avenue North, Twin Falls, Idaho. Oral argument will be conducted via Zoom pursuant to the attached instructions.

Dated: May 20, 2024

ERIC J. WILDMAN District Judge

-1-

# **CERTIFICATE OF SERVICE**

I certify that on this day I served a copy of the attached to:

Charles Thomas Arkoosh Jeremy Christopher Rausch tom.arkoosh@arkoosh.com Jeremy.rausch@arkoosh.com

via Email

Garrick Baxter garrick.baxter@idwr.idaho.gov

via Email

Darrell Early Jayme Sullivan BoiseCityAttorney@cityofboise.org

via Email

Date: 5/20/2024

Trent Tripple Clerk of the Court By Sin Rowell

Deputy Clerk

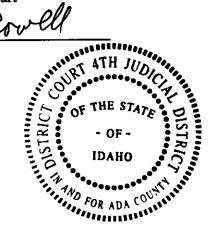

### HOW TO ACCESS YOUR HEARING USING ZOOM:

You are receiving a notice for a Court Hearing that allows remote participation using the Zoom meeting application. You may appear at this hearing in person, using a telephone or online with a video or audio connection.

CV01-24-4576 Motion to Dismiss; Motion to Correct Caption

## JUNE 6, 2024 @ 1:30 p.m. (MT)

### How to Attend:

Online https://zoom.us/join Meeting ID: 980 7542 0677 Password: 343125 By Telephone Toll free: (877) 853-5247 or (888) 788-0099 Meeting ID: 980 7542 0677 Password: 343125

## 1. How to join the meeting by telephone

- Dial the telephone number listed above.
- When prompted, enter the meeting ID provided above, followed by #.
- When prompted for a participant code (you will not have one), just enter #
- When prompted, enter the meeting password provided above, followed by #.
- More information on how to use a telephone when connecting to a Zoom meeting can be found here: https://support.zoom.us/hc/en-us/articles/201362663-Joining-a-meeting-by-phone

### 2. How to join the meeting online

- In your browser enter the link https://ww.zoom.us/join
- Enter the meeting ID provided above. You may see a spinning wheel while the connection is made.
- Follow the instructions on the screen to either download and install the Zoom client, or to join the meeting via your web browser.
- When prompted, enter the meeting password provided above.
- Once the connection is made, you will be placed in a Waiting Room. A message will appear "Please wait, the meeting host will let you in soon."
- When court begins, you will be brought into the meeting from the Waiting Room.

### 3. Video (when joining online)

• Start your video by clicking Start Video, located in the lower-left corner of the window.

### 4. Audio

- Your sound will be on mute upon entry.
- Remain muted unless you are asked to speak to the court. Please be sure you have no background noise while speaking. You may be muted or removed from the hearing if causing a disruption.
- To unmute yourself, click the Unmute button, located in the lower-left corner of the window.
- If joining only by telephone, press \*6 to toggle between unmute/mute.

### 5. Assistance

- Additional resources on how to use Zoom to participate in a remote court hearing can be found at http://isc.idaho.gov/isc-zoom.
- For questions regarding this remote hearing or the steps above, contact the Deputy Clerk of the Snake River Basin Adjudication District Court at 208-736-3011.